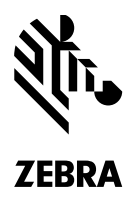

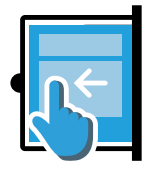

# **SWIPE ASSIST**

**Permita a sus usuarios capturar códigos de barras, documentos y fotos con solo un toque**

Ha equipado a su fuerza de trabajo con computadoras móviles Android Zebra completamente táctiles a fin de optimizar sus procesos empresariales posibilitando una captura más rápida y precisa de distintas clases de inteligencia empresarial, incluidos códigos de barras, documentos y fotos. Pero el botón físico de captura de datos es fijo, y su ubicación y tamaño pueden no ser los ideales o pueden no resultar cómodos para todos los usuarios o para todas las tareas de captura de datos. Presentamos Swipe Assist, una funcionalidad de software de Zebra Technologies que permite que sus usuarios coloquen un botón virtual de captura de datos en la pantalla de su computadora móvil, llevando así la simplicidad y la flexibilidad de la computación táctil a la captura de datos. Ahora, con un simple toque sobre el botón en pantalla, el usuario puede leer un código de barras, sacar una foto y capturar información de un documento, en vez de usar el botón físico de captura de datos. Brinde a sus usuarios la libertad de poder crear una experiencia de captura de datos personalizada a fin de maximizar los niveles de comodidad y productividad... con Swipe Assist.

## **Swipe Botón de ubicación flexible**

Swipe Assist permite que sus usuarios coloquen un botón virtual de captura de datos en cualquier lugar del lado derecho o izquierdo de la pantalla, desde donde lo puedan accionar de manera más natural. Los usuarios pueden cambiar la ubicación de la solapa simplemente arrastrándola a la ubicación deseada, simplificando la personalización de la experiencia de captura de datos sobre la marcha para las distintas aplicaciones.

#### **Modo pestaña para lectura instantánea simplificada**

En modo pestaña, los usuarios ven en pantalla, y de manera permanente, un botón pequeño, tipo pestaña; un simple toque en esa solapa activa al instante el lector para capturar un código de barras.

#### **Modo ventana para una funcionalidad ampliada**

Los usuarios pueden arrastrar la solapa al otro lado de la pantalla para ingresar en modo "Ventana", que les permite seleccionar y previsualizar el tipo de datos que quieren capturar: un único código de barras, múltiples códigos de barras o una foto. Además, toda la Ventana está activa, lo que proporciona al usuario un botón virtual de grandes dimensiones que cubre gran parte de la pantalla, simplificando así la activación de la captura de datos. Y como esta ventana más amplia es translúcida, el usuario aún puede ver la aplicación activa.

#### **Widget Scan; capture un solo código de barras**

Con el widget Scan activo, el usuario puede tocar en cualquier punto de la ventana para activar el lector. La ventana muestra el código de barras, lo que facilita el direccionamiento.

### **Widget SimulScan; capture, guarde y previsualice imágenes con datos de códigos de barras**

Al activar el widget SimulScan, aparece una ventana de vista previa que permite al usuario ubicar fácil y correctamente el computador móvil para capturar todos los datos deseados.

## **Widget Cámara; capture una foto**

Al activar el widget Cámara, aparece una ventana de vista previa con un botón de captura, permitiendo que el usuario vea una imagen y simplemente dé un toque para capturar y guardar la imagen.

**HOJA DE DATOS DEL PRODUCTO** SWIPE ASSIST

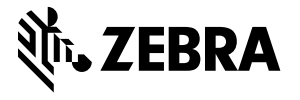

Número de Pieza: FS-SWIPEASSIST 05/15. ©2015 ZIH Corp. ZEBRA, el gráfico de la cabeza de la Zebra y el logotipo de Zebra Technologies son marcas comerciales de ZIH Corp, registradas en muchas jurisdicciones en todo el mundo. Todos los derechos reservados. Todas las demás marcas comerciales pertenecen a sus respectivos propietarios.